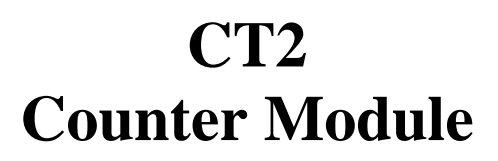

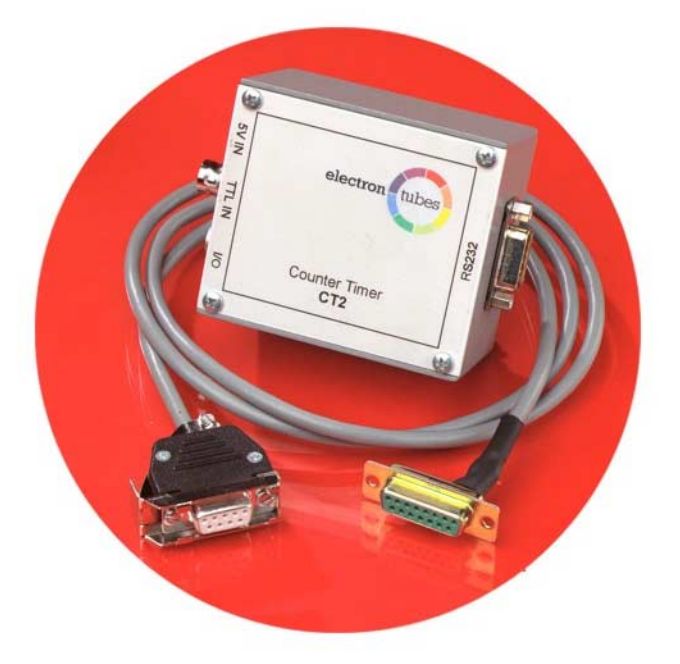

**User Manual** 

**Detector Modules Group Electron Tubes Limited**  Bury Street Ruislip HA4 7TA

UK. December 2002

#### **CONTENTS**

- 1. PRECAUTIONS
- 2. INSTALLATION
- 3. START-UP SOFTWARE
- 4. PROGRAMMING
- 5. TROUBLESHOOTING
- 6. BACKGROUND INFORMATION

 APPENDIX A - Interface Characteristics APPENDIX B - Environmental Conditions APPENDIX C - Outline Drawing APPENDIX D – Active X Component

#### **1. PRECAUTIONS**

#### **SUPPLY VOLTAGE**

Ensure the +5V supply voltage does not exceed +5.25V. Exceeding +6.0V on the Module may result in permanent damage to the unit and it will have to be returned to the factory for repair. (See **Appendix A**.)

### **MAINTENANCE**

There are no user maintainable components in the Module. Modules should be returned to Electron Tubes for repair.

# **ENVIRONMENT**

The Module should not be exposed to levels outside those specified in **Appendix B**.

### **2. INSTALLATION**

The following instructions will enable users to utilise the software provided, to operate the CT2 Module, such that results can be taken immediately and the hardware setup can be checked.

1. System Requirements

 PC operating under Microsoft Windows® 98, 2000 or XP Mouse or tablet VGA resolution monitor or higher CD ROM drive

+5V Power Supply

2. Interfaces (See Appendix A for details)

Connect Detector signal to input BNC on CT2. Connect the 9 way connector to the serial port on the computer, noting which port is used. Connect a +5V Power Supply to the Power Connector on the Module. If used, make the appropriate connections to the User out 1 (pin 1)  $& 2$  (pin 6) and the Trig in (pin 2).

Switch on the computer and +5V Power Supply.

3. Software Installation

Insert the "EM6 Counter/Timer Software" compact disc into the CD-ROM drive of your computer.

Note: CT2 installation set-up starts automatically on most computers. If it doesn't on your computer, click the **START** button, and then click **RUN**. In the RUN dialog box, type d:\setup, where d: is the letter of your **CD-ROM** drive.

4. Software Operation

On entering the program a product request screen shall be displayed. CT2 needs to be selected here.

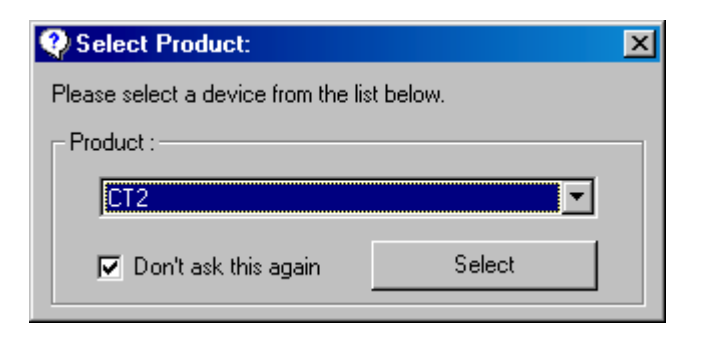

Before starting counting the correct communications port must be selected. Dependant on which communications port the Module has been plugged into on the computer, go into **File** and then **New** and select the appropriate port. This will then be saved as the default setting. If an incorrect port is selected an error box will be displayed and the user should select another port.

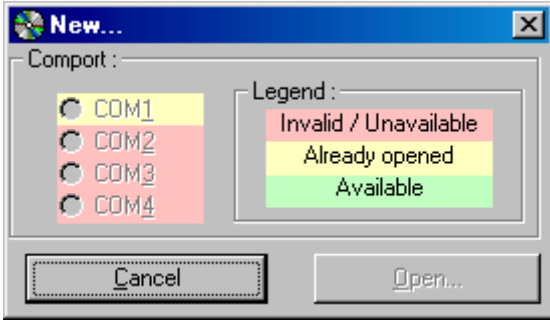

The Module is now ready to be used. By selecting **Window** & **Show Control Window** the control window will be displayed and allow the counter to be started, based on the settings in this window. Detailed setting up instructions can be found in **Section 3**, Start up Software.

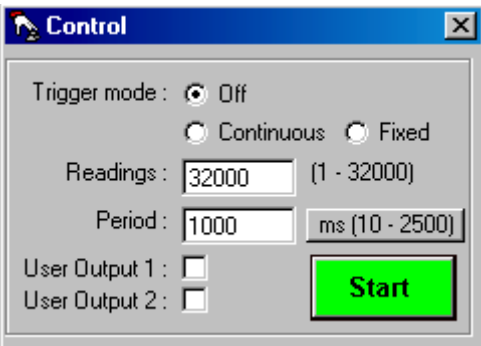

### **3. START-UP SOFTWARE**

Software has been provided with Module to allow for immediate use of the product without the need for writing new software programmes. However, custom user programmes may be required and **Section 4. PROGRAMMING** defines the necessary interface protocol for users to follow.

The software provided, with the Module, can be operated by carrying out the following simple steps.

Before using the software the Module must be connected as stated in **Section 2. INSTALLATION.** 

If the **Control** box is not already displayed, select it from the Tool bar in the **Window**  box.

#### **Control Window**

In the **Control Window** set up the following:

1. Readings

Select the total number of readings you wish to take ( 32000 max ).

2. Period

Select the period of the reading ( 10ms to 300s ).

By clicking on the box that states the units of the period setting, the user can toggle between ms  $(10 - 2500)$  & s  $(1 - 300)$ . When s  $(1 -$ 300) is used the software reads counts from the hardware every 1s and then accumulates the results until the desired period is achieved.

When ms  $(10 - 2500)$  is used the software reads counts from the hardware dependent on the period set.

3. Trigger Mode

Select the trigger mode as either Off, Fixed or Continuous

4. User outputs.

Select the Output Signal as **on** or **off**. This will then control the appropriate external output line, switching it between logic "1" and "0" to permit control of external apparatus, such as a shutter mechanism. (See **Appendix A**)

# 5. Start / Stop

Selecting Start / Stop will either **Start** or **Stop** the software. On selecting **Start** the software shall function depending on the selection made in the **Control Window**.

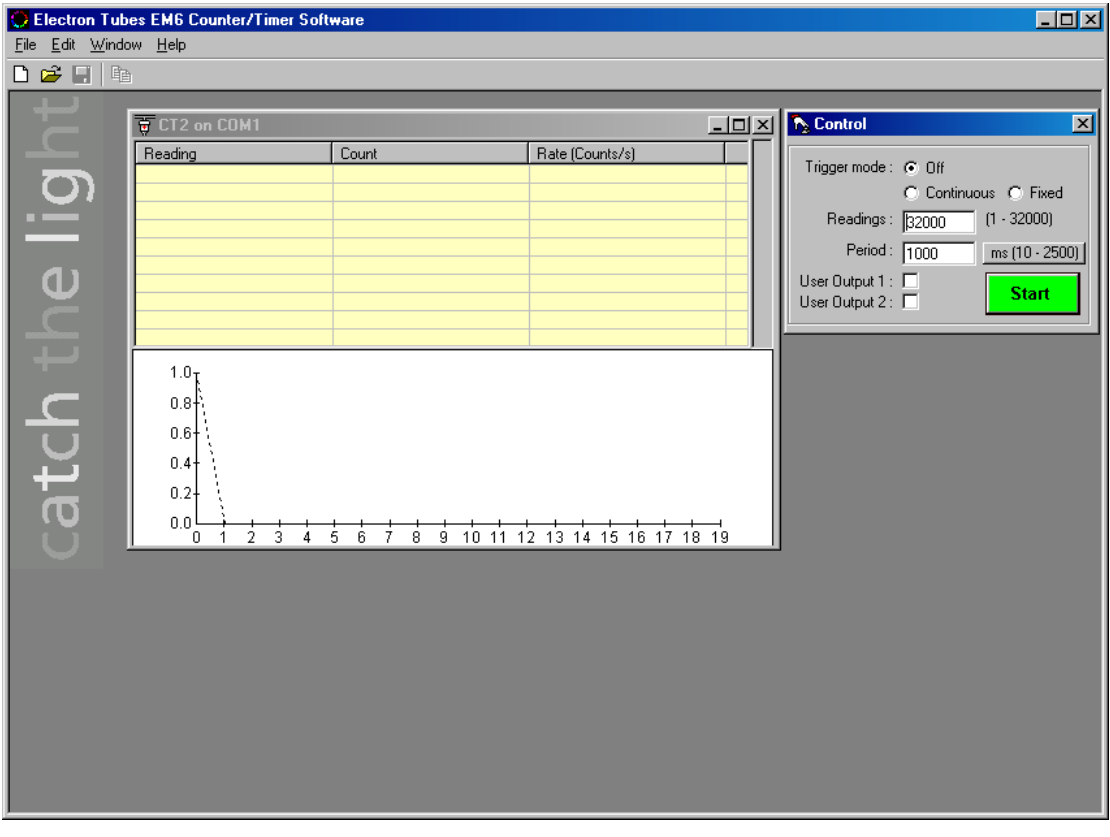

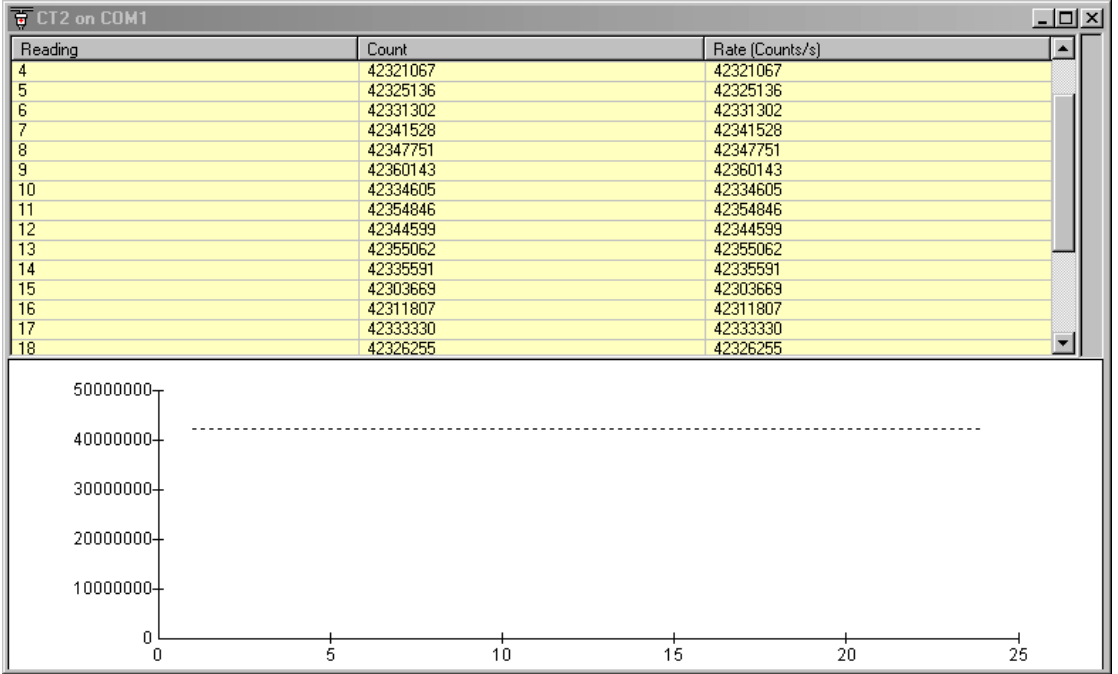

### **EM6 Counter / Timer Software Window**

The following facilities are available from the **Main Window,** both as drop down menus and as items on the toolbar.

#### **File**

**Edit** 

**Help** 

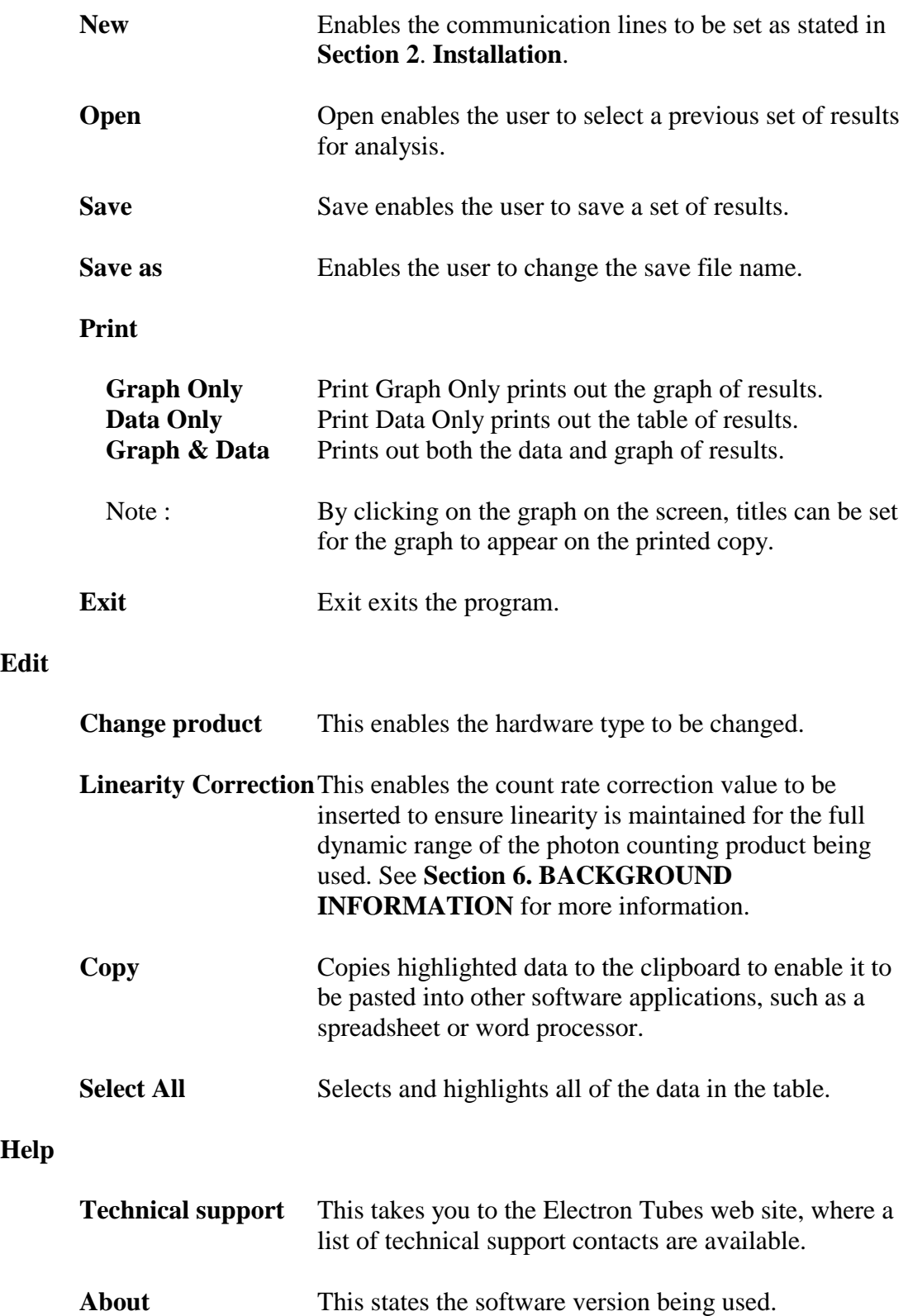

### **4. PROGRAMMING**

The following table lists the commands necessary to operate the Module, when an independent software application is to be written.

In addition an ActiveX control driver is provided on the installation CD, together with example programmes for use with Excel, Lab View, Visual Basic and Delphi. Details of this module are shown in **Appendix D**.

#### **Command Description**

- I. The readings can only be initiated, and settings can only be set, by sending commands from the PC. The results from a Start command are sent to the PC as four binary bytes. Commands are acknowledged by sending a two-character ASCII message to the PC. All commands from the PC consist of ASCII characters and must be terminated with a Carriage-Return - Line-Feed pair (CR/LF), except for the Stop command which is just a CR. All Command acknowledgments and all results sent to the PC are not terminated with a CR/LF pair.
- II. All commands will stop any reading in progress, or stop any EEPROM memory transmission to the PC, and then perform the specified action.
- III. Generally, a command will cause a transmission of a message or transmission of readings to the PC as indicated below.
- IV. The commands are case sensitive.
- V. Also initial characters other than S, C, L, E, M, B, R, P, T, O, D and V will be ignored. If the character following a correct initial character is incorrect, or a character pair other than a CR/LF is received when a CR/LF character pair is expected, a BC (Bad Command) message is sent to the PC.
- VI. A ST (Start Message) is sent to the PC at power-up and whenever a Reset occurs.

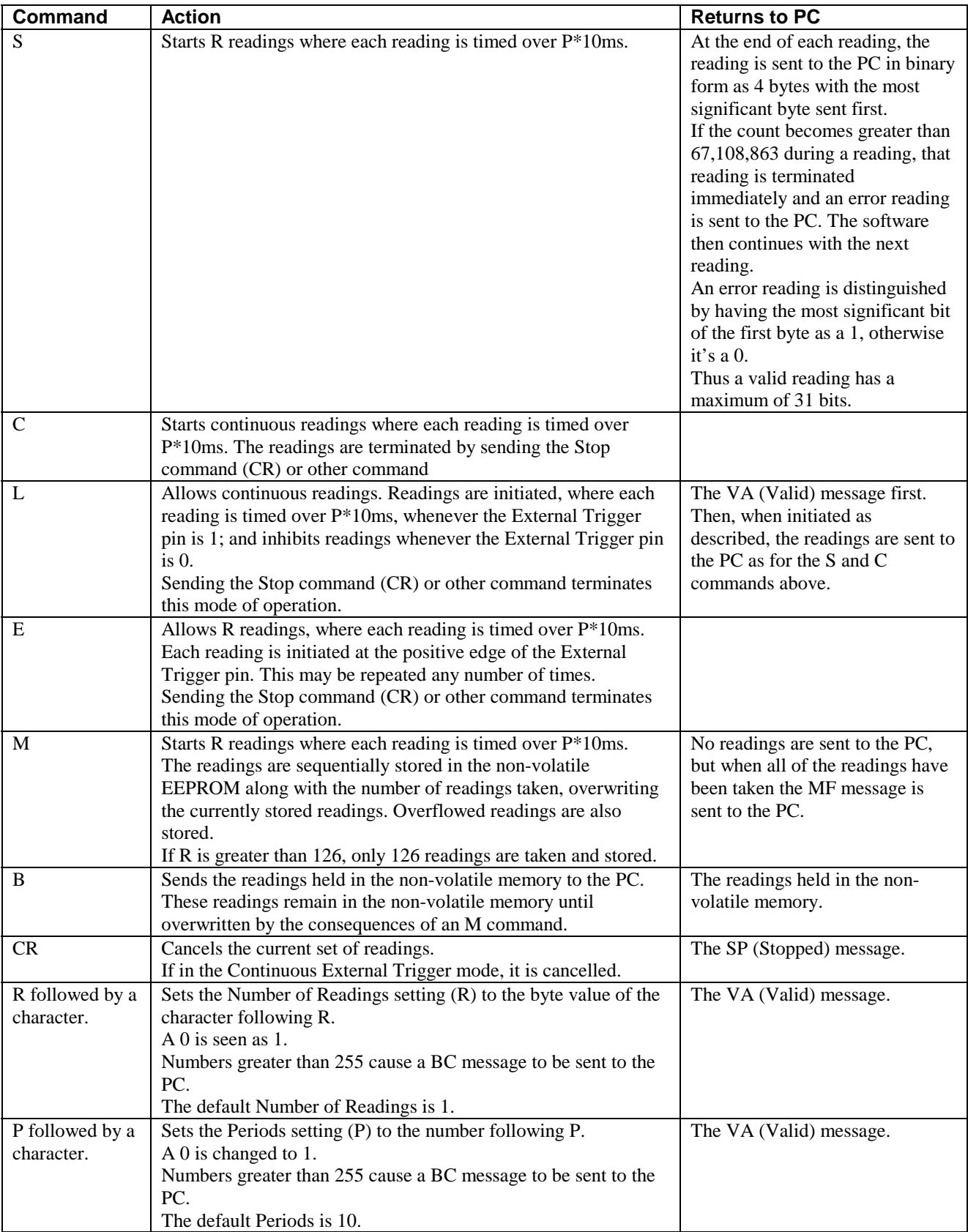

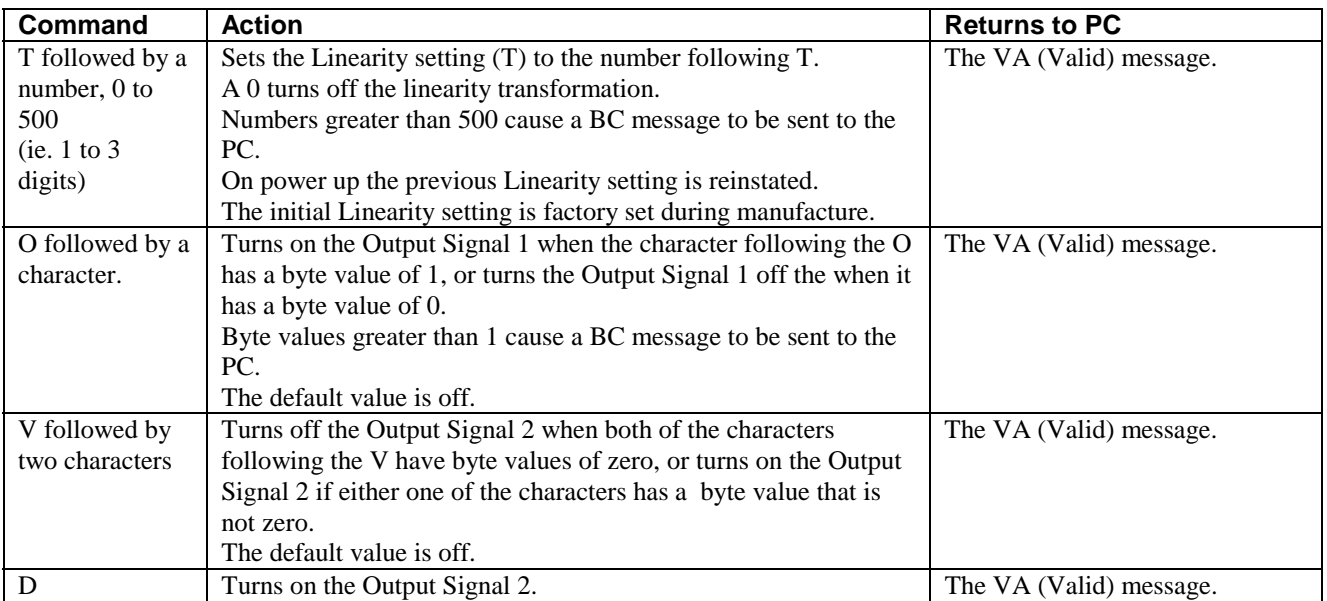

#### **5. TROUBLE SHOOTING**

1. No Counts

Check all connections have been made correctly.

Check the +5V Power Supply is on and correctly set.

Check the Detector is funtioning properly.

2. Count Overflow or Very High Count Rates

Check Detector optical connection is light tight.

3. Software will not Install

Check computer running Windows 98, 2000 or XP.

4. No Readings can be taken

Check count mode not selected to external trigger or trigger not available.

### **6. BACKGROUND INFORMATION**

### 1. Operating Principles:

Many photodetector packages use photomultiplier tubes operating in the photon counting mode. The following paragraphs summarize the salient features of this technique and provide typical performance data for these packages.

### **1.1. Photon Counting:**

The following section details the background information for Photon Counting, the primary role for the CT2 Module.

Photon counting is the most sensitive method for measuring weak or short lived light emissions.

Each photon incident on the photocathode has a wavelength dependent probability of releasing a photoelectron. This probability is known as the quantum efficiency (QE) and is normally expressed as a percentage. Typical spectral response characteristics for the photocathodes used in photon counting detectors, including optical transmission and reflection losses in the photomultiplier window, are shown in Figure 1.

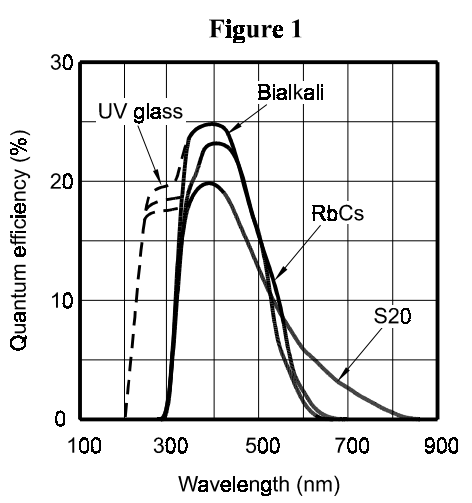

Photoelectrons emitted by the photocathode are accelerated and focused by electric fields onto the first dynode of the electron multiplier section of the photomultiplier. On impact, each photoelectron liberates a number of secondary electrons which are, in turn, accelerated and focused onto the second dynode. The process is repeated at each subsequent dynode and the secondary electrons from the tenth and last dynode are collected at the anode.

Resultant charge pulses from the photomultiplier will vary in magnitude due to the statistical nature of the gain process but, so long as they exceed the preset threshold of the discriminator, each will be counted as one pulse. Only 'small' pulses, resulting from single electrons originating from intermediate dynodes, will fall below the threshold and be rejected.

The voltage applied to the photomultiplier tube in the Detector is normally factory preset to provide the optimum gain for photon counting. At this operating point on the signal counts/voltage plateau characteristic the slope is typically 0.2% per volt, or less.

#### **1.2. Signal-to-Noise:**

The photoelectric effect is a quantum mechanical process subject to fluctuations described by Poisson statistics.

A steady light source generating m photoelectons per second for a period of t seconds will produce an average of mt photoelectrons with a standard deviation of  $(mt)^{1/2}$ . Hence signal-to-noise ratio is given by:

$$
mt/(mt)^{1/2} = (mt)^{1/2}
$$

In photon counting there is negligible additional noise generated in the gain process or in the amplifier/discriminator hence this expression is also valid for the complete Detector.

It should be noted that the signal-to-noise ratio depends on the number of counts, hence for low count rates an increased measurement period will be advantageous.

#### **1.3. Responsivity:**

The responsivity of the Detector is the output count rate, less dark counts, for a given light power incident on the photomultiplier input window:

Responsivity = 
$$
QE_{(\lambda)}
$$
. f.  $\left(\frac{\lambda}{h.c}\right)$ 

where  $QE_{(\lambda)}$  is the quantum efficiency of the photocathode at wavelength  $\lambda$ , h is Planck's Constant,  $6.626 \cdot 10^{-34}$  Js, c is the speed of light, 3  $\cdot 10^8$  ms<sup>-1</sup>, and f is the collection efficiency of the first dynode, typically 0.95 for the standard range of photomultipliers used in photon counting.

Hence for 400 nm light, a package with a bialkali photocathode photomultiplier with a typical QE of 0.25 has a responsivity of  $4.78 \cdot 10^{17}$  counts W<sup>-1</sup>. 1 fW of 400 nm light incident on the photomultiplier input window will therefore produce a mean output count rate of  $478 \text{ s}^{-1}$ , excluding dark counts.

The temperature coefficient of quantum efficiency, and hence of responsivity, is shown in Figure 2.

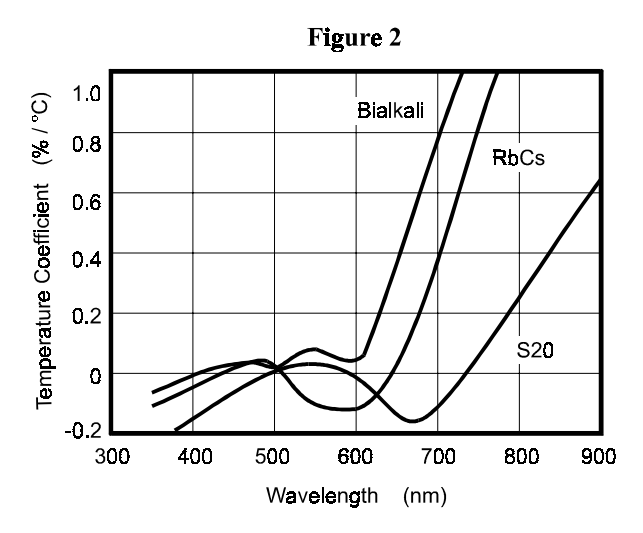

### **1.4. Background:**

Background or dark count is the unwanted signal produced by the photomultiplier tube in the absence of light stimulation.

Dark counts in Photon Counting Detectors are a function of photocathode type and temperature as shown in Figure 3.

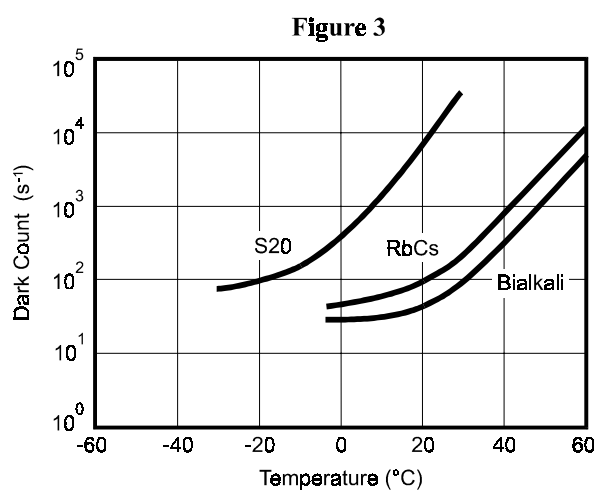

**Dynamic Range:** 

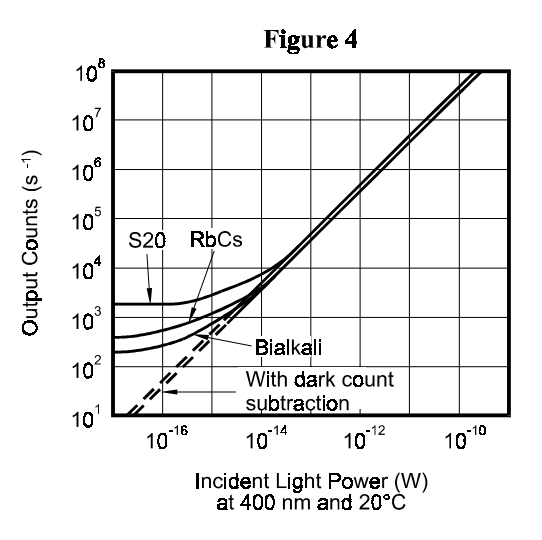

Typical dynamic range is shown in Figure 4.

Over the majority of their useful operating range the responsivity of Photon Counting Detectors is linear and will produce an output count rate which is proportional to input light power.

At low count rates the effect of background or dark counts becomes significant. Some improvement can be achieved by cooling, or at least preventing the package from being heated by other apparatus. Dark count subtraction can be used down to the point at which signal becomes less than about 1/10 of background. Beyond this the statistical uncertainty associated with the subtraction process becomes excessive.

In background subtraction the signal count rate is deduced as the difference between the measured rates of  $(s + b)$  for signal and background and (b) for background alone. It should therefore be noted that the signal-to-noise ratio for the deduced signal rate will be  $s/(s + 2b)^{1/2}$ , and not  $s/s^{1/2}$ .

At high count rates dynamic range is limited by electronic dead-time effects caused by pulse pile-up. Pulses that arrive whilst the discriminator is busy are ignored. Correction for dead time is automatically applied in the form:

$$
N = n/(1-n\tau)
$$

where N is the corrected count rate, n is the measured count rate and  $\tau$ is the count rate correction factor.

# **APPENDIX A**

# **CT2 Interface Characteristics**

# **Absolute maximum ratings**

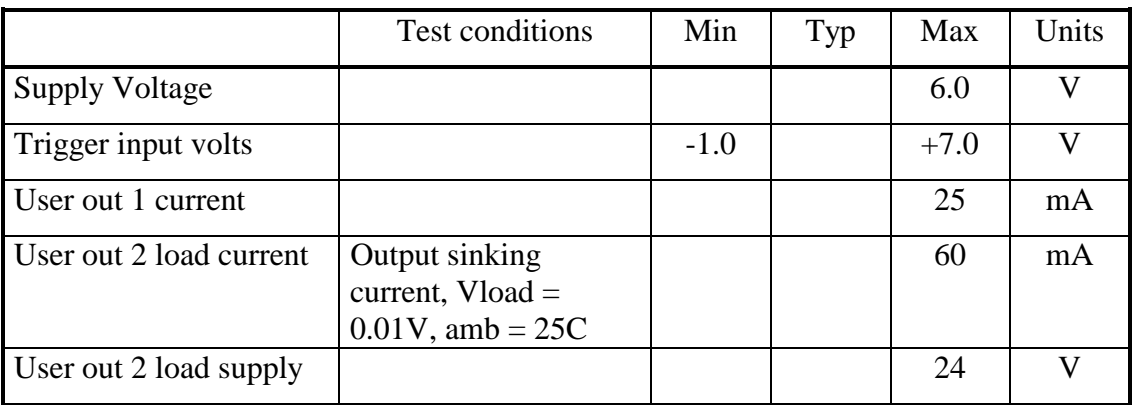

# **DC characteristics (Ta = 25°C Supply = +4.75V to +5.5V)**

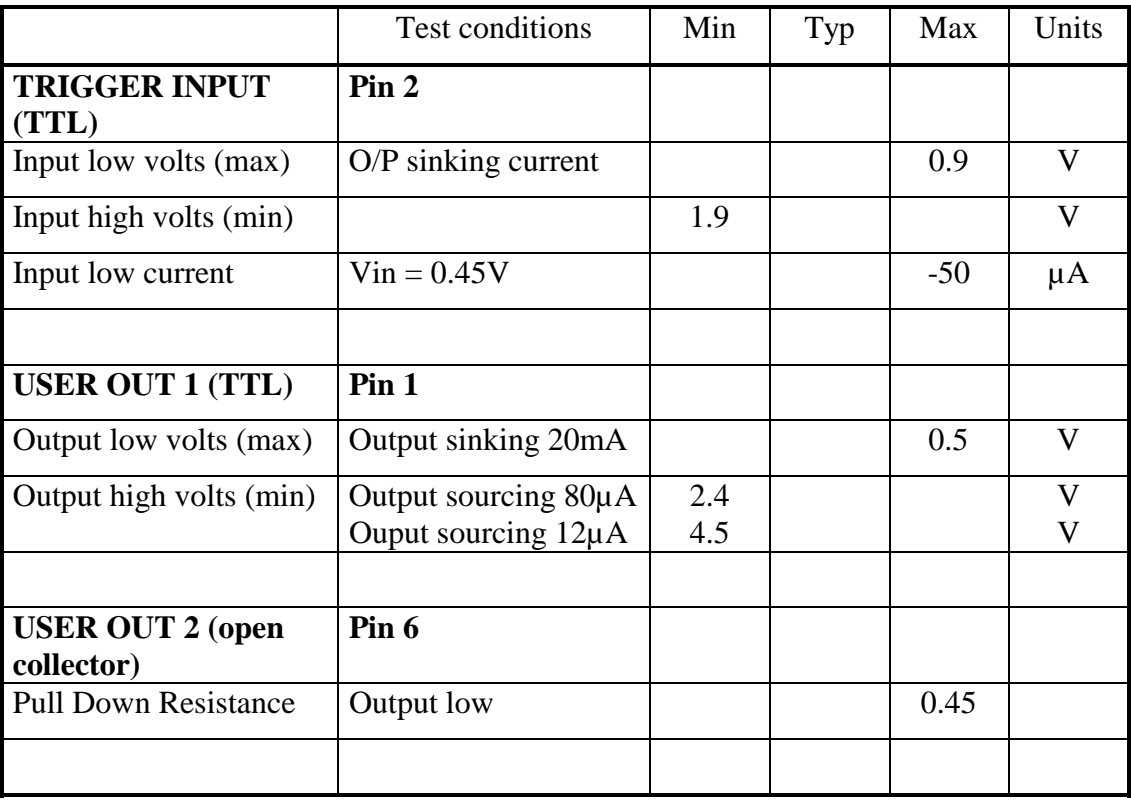

# **CT2 Hirose connector**

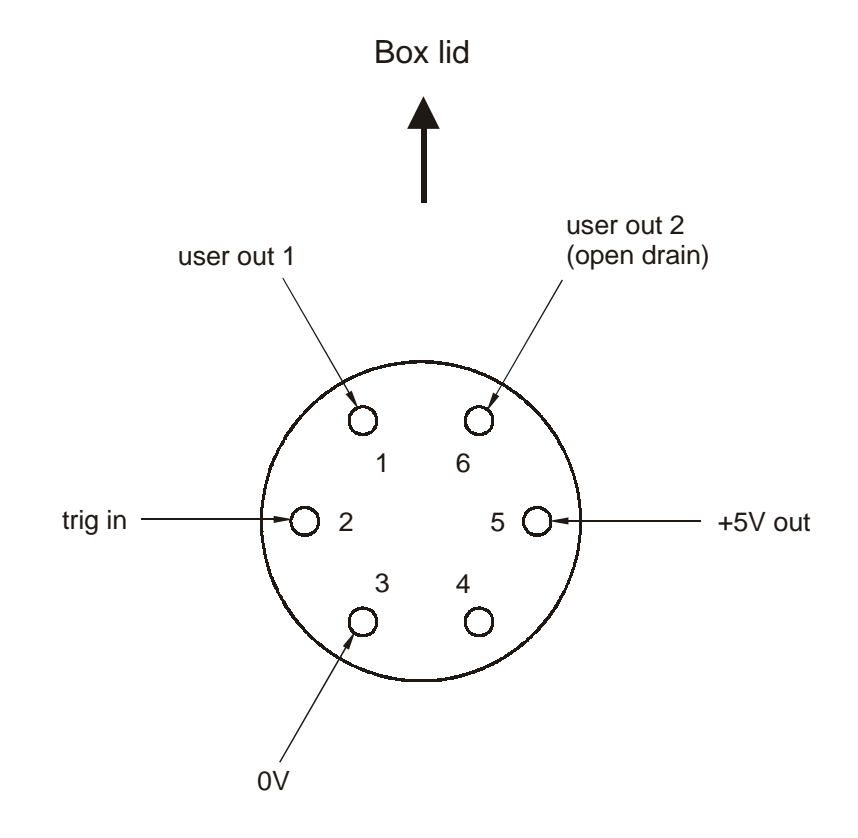

View looking into socket

#### **APPENDIX B - ENVIRONMENTAL CONDITIONS**

- 1. TEMPERATURE (operating) +5 to  $+55^{\circ}$ C
- 2. VIBRATION SINUSOIDAL (non-operating)

10 to 500 Hz for 10 cycles in each axis, at a peak amplitude of 2g, 1 octave/min.

- 3. VIBRATION RANDOM (non-operating) 20 Hz at 0.02 g²/Hz to 50 Hz at  $0.02$  g<sup>2</sup>/Hz falling to 500 Hz at  $0.001$ g<sup>2</sup>/Hz
- 4. HUMIDITY (non-condensing) 30ºC @ 93%
- 5. PRESSURE (operating) Pressure reductions from 100 kPa (1 bar) to 68 kPa (0.68 bar).

# **APPENDIX C**

# **OUTLINE DRAWING**

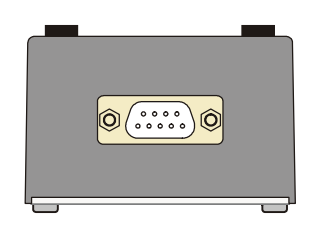

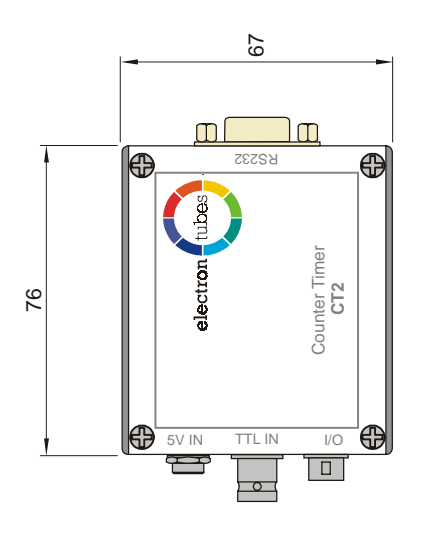

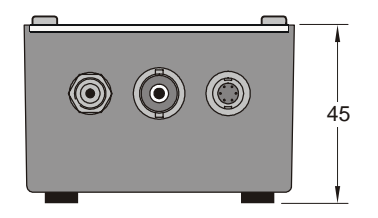

### **APPENDIX D**

#### **The EM6 ActiveX control**

This is the documentation for the EM6 ActiveX control. It describes the function and parameters of the Methods, properties and events in the control. Several examples accompany this documentation to provide a headstart in development. Currently, examples exist for *Visual Basic, Labview, Excel* and *Delphi.* The examples are intended as a guide to programming with the EM6 ActiveX control and not as complete solutions.

The following sample method describes the correct sequence for using the EM6 ActiveX control with appropriate examples for each step.

#### **1) First, open the COM port:**

#### object.Open(1) **2) Then setup the EM6 device:**

object.Continuous = false object.Triggered = false object.OutputSignal = false object.OutputVoltage = true object.Period = 10 object.ReadingCount = 100 **3) Call the Start method and handle the events generated**  object.Start **4) Finish by closing the COM port**  object.Close

#### **Remarks**

Often the comport will be opened for the entire duration of the program.

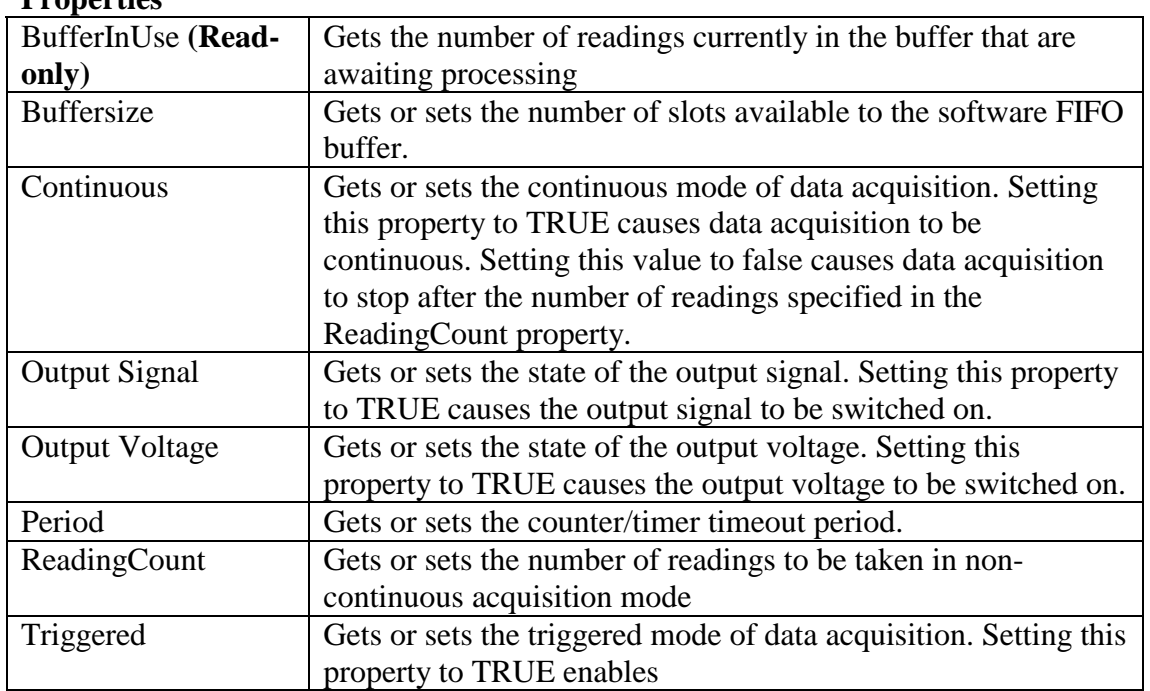

#### **Properties**

# **Methods**

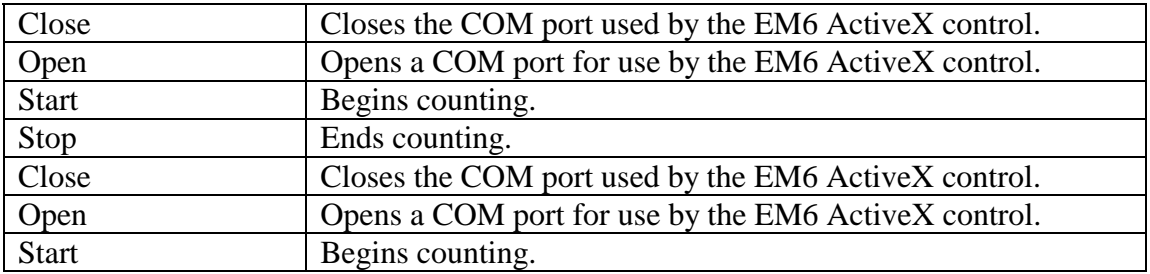

# **Events**

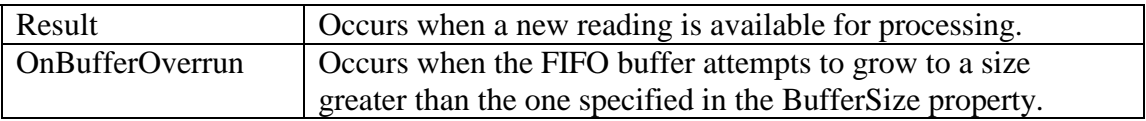